# Software Update (ES8)

This document contains instructions for updating the system software of the Kawai ES8 digital piano. Please read these instructions thoroughly before attempting to perform the software update.

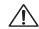

This update will clear any user-created Registration/Startup settings stored in memory. To retain Registration data, please use the Save Registration function before updating.

# Checking the software version

To check the current software version installed on the ES8, press and hold the **PIANO2**, **ORGAN**, and **STRINGS/CHOIR** buttons simultaneously, then turn the instrument on.

The current software version will be shown in the LCD display.

If the version number is **greater than** or equal to the update version, no further action is necessary.

\* Turn the instrument off and on to return to normal operation.

If the version number is **lower than** the update version, please continue to follow the instructions below.

# 1. Prepare the USB memory device

Extract the software update ZIP file and copy the included .SYS files to the root folder of a USB memory device.

\* The USB device should be formatted to the 'FAT' or 'FAT32' filesystem.

# 2. Connect the USB memory device

While the instrument is turned off:

Connect the prepared USB memory device to the USB port.

# 3. Start the update

Press and hold the **TRANPOSE**, **SPLIT**, and **REGISTRATION** buttons simultaneously, then turn the instrument on.

The update process will start automatically after a few seconds, and status messages will be shown in the LCD display.

\* Do not remove the USB memory device while the software update is in progress.

# 4. Finish the update, disconnect the USB memory device

After approximately 30 seconds, a message will be shown in the LCD display, indicating that the software update has been successful.

Disconnect the USB memory device, then press and hold the **POWER** button to turn the instrument off. The updated software will be used automatically when the instrument is turned on.

\* If the software update is unsuccessful, restart the process from step 1.

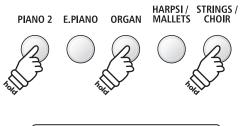

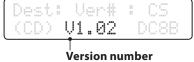

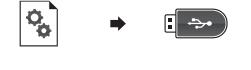

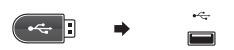

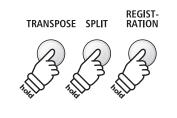

Flash Programing by USB Memory

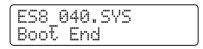

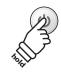

# ES8 system software changelog

## V1.08 (November 2018)

#### **KEYBOARD**

- Improved: Reliability of keyboard action key switch detection.

## V1.07 (April 2017)

#### PANEL

- Fixed: The sound balance would not reset when changing from Dual/Split mode to single (normal) mode.
- Fixed: Some sounds were named differently to the owner's manual [US region only].

## V1.06 (December 2016)

#### PEDAL

Added: Some Rhythm Section control functions can now be specified in the F-20 Mode setting.

| F-20 Mode      | Description                                                                                                    |
|----------------|----------------------------------------------------------------------------------------------------|
| Damper/Rhythm  | The right pedal will function as a Damper pedal, the left pedal will function as a Rhythm Start/Stop pedal.                                           |
| Fill-In/Rhythm | The right pedal will function as a Fill-In pedal, the left pedal will function as a Start/Stop pedal.                                                 |
| Part/Rhythm    | The right pedal will function as a Part toggle pedal (All $\rightarrow$ Drum $\rightarrow$ B+Dr), the left pedal will function as a Start/Stop pedal. |
| Vari./Rhythm   | The right pedal will function as a Variation toggle pedal with Fill-In, the left pedal will function as a Start/Stop pedal.                           |

#### SOUND

Fixed: First note played after selecting a sound could occasionally not play in some very rare cases.

#### RECORDER

- Fixed: Some rare SMF files could not be played correctly.
- Fixed: A-B repeat button did not indicate the correct status in rare case.

#### USB -

Fixed: USB memory devices with write protect function would not be recognised when the protect switch was enabled.

## V1.05 (November 2015)

## RECORDER

- Fixed: Some rare SMF files could not be played correctly.

#### DISPLAY

- Improved: The selected sound name is now briefly shown while using Rhythm Section mode.
- Fixed: A-B repeat playing did not indicate the correct bar location in some rare cases.
- Fixed: Changing the rhythm style while the intro is playing no longer causes the count-in to disappear.

## V1.03 (September 2015)

- First production version.